# openTA-Kalenderdienst:

# Eigene Veranstaltungen melden,

# Veranstaltungsfeed einbinden

# openTA-Dokument Nr. 9

Stand: 18.07.2014, Version 1.0

#### Autorin: Bettina Bauer

Dieses Dokument beschreibt die Nutzung des openTA-Kalenderdienstes und richtet sich in erster Linie an die technisch verantwortlichen Personen der jeweiligen NTA-Mitgliedsinstitutionen. Behandelt wird insbesondere der Import von Termininformationen über das Kalenderformat iCalendar, die von openTA unterschiedenen Teilkalender und die Möglichkeiten, Termininformationen zum Abruf bereitzustellen. Es werden die von openTA vorgeschlagene Kategorisierung von Veranstaltungstypen erläutert und die Möglichkeiten, diese bei den Termininformationen zu vergeben. Schließlich werden einige Vorschläge zur redaktionellen Behandlung von Terminen gemacht, damit die Termininformationen möglichst informativ, schnell überschaubar und einheitlich sind.

Kontakt: Bettina Bauer übe[r info@openTA.net](mailto:info@openTA.net)

Die openTA-Dokumente sind abrufbar unter der Adresse http://www.openta.net/veroffentlichungen-und-openta-dokumente

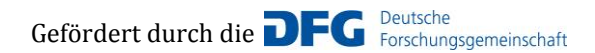

Versionsgeschichte:

16.04.2014, erster Entwurf 18.07.2014, Überarbeitung

Rechtehinweis: CC BY-SA 4.0 Namensnennung - Weitergabe unter gleichen Bedingungen 4.0 International

Im Rahmen des Forschungsvorhabens "Kooperativer Aufbau eines Fachportals Technikfolgenabschätzung", gefördert durch die DFG, durchgeführt von den KIT-Instituten ITAS, IAI und der Bibliothek.

# **Inhaltsverzeichnis**

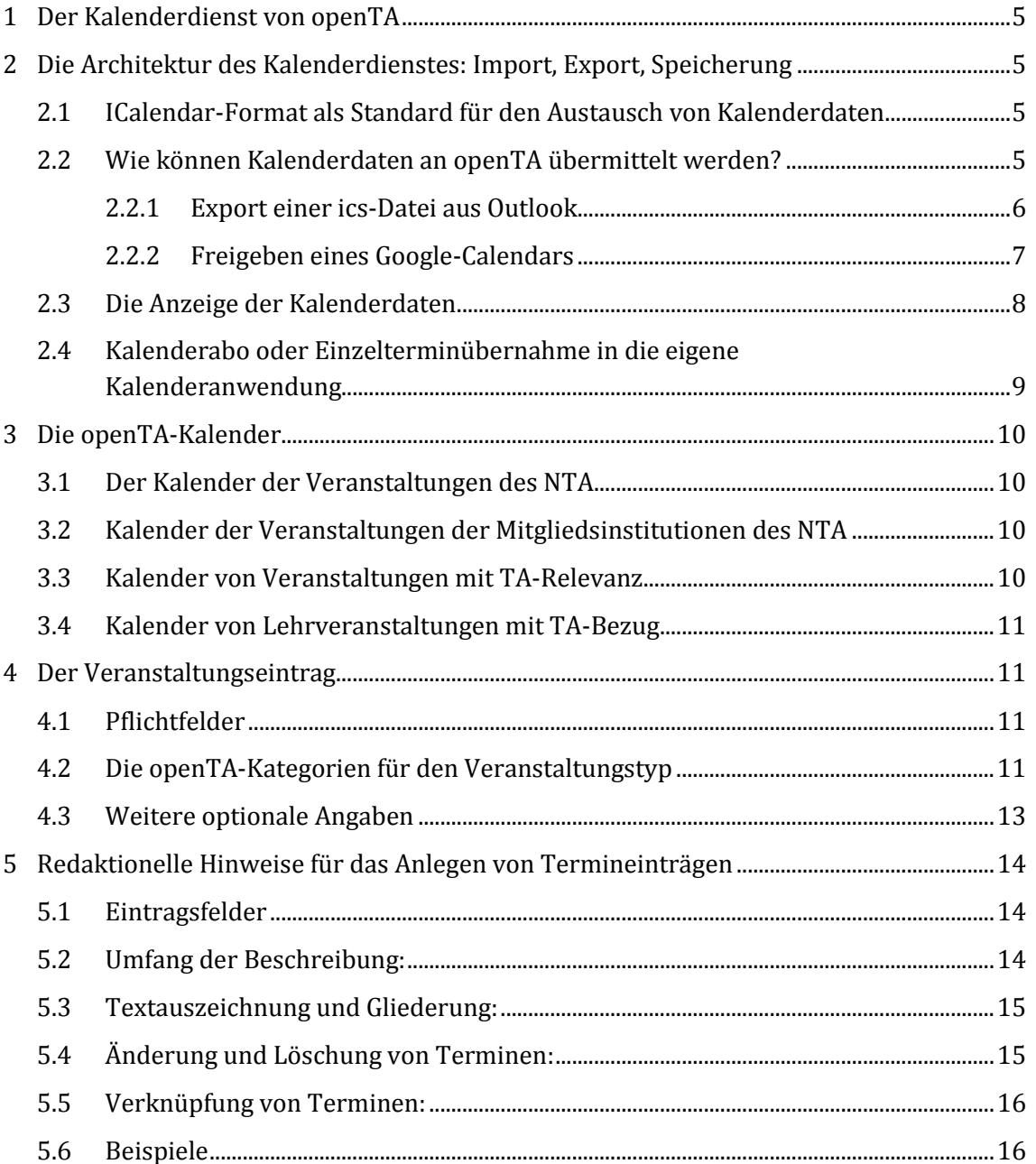

# **Tabellenverzeichnis**

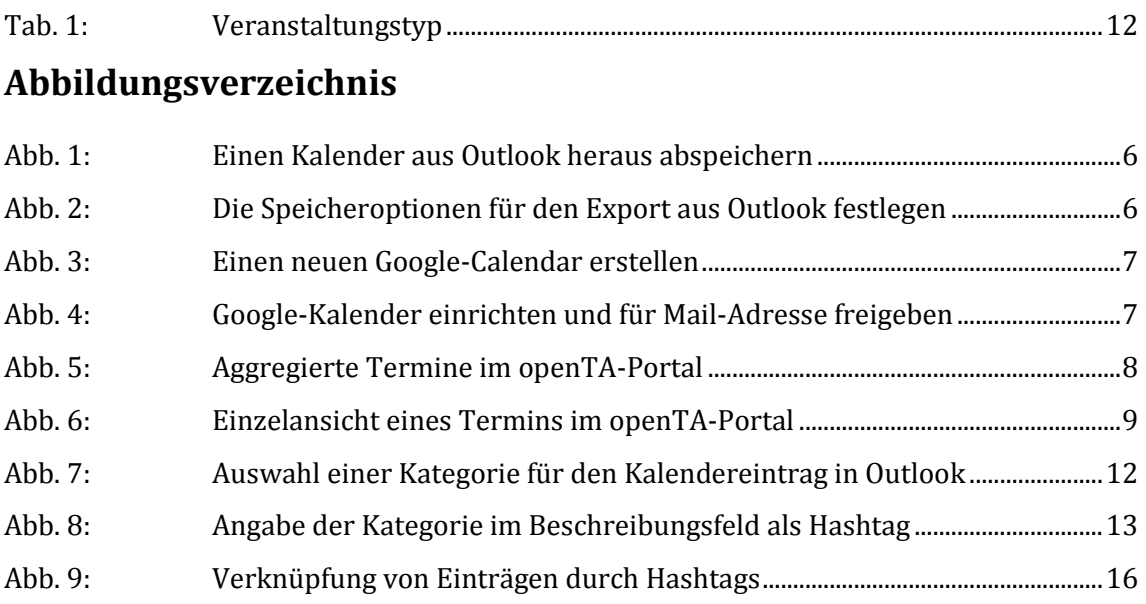

# <span id="page-4-0"></span>**1 Der Kalenderdienst von openTA**

Der Kalenderdienst von openTA sammelt die Veranstaltungstermine des NTA und der NTA-Mitgliedsinstitutionen, aber auch Veranstaltungshinweise zu öffentlich zugänglichen Veranstaltungen mit TA-Relevanz sowie zu Lehrveranstaltungen mit TA-Bezug.

Diese Veranstaltungshinweise werden aus verschiedenen Quellen aggregiert, sind auf openTA.net insgesamt zugänglich und über Filterfunktionen selektiv anzeigbar. Die openTA-Kalenderinformationen können insgesamt oder selektiv in einen eigenen Kalender übernommen und, wie bei den openTA-Diensten üblich, in eine eigene Website integriert werden.

# <span id="page-4-1"></span>**2 Die Architektur des Kalenderdienstes: Import, Export, Speicherung**

# <span id="page-4-2"></span>**2.1 ICalendar-Format als Standard für den Austausch von Kalenderdaten**

Der Austausch der Kalenderdaten zwischen openTA und Terminzulieferern sowie openTA und Kalenderendnutzern basiert auf dem verbreiteten Standard iCalendar, der von den meisten Kalenderanwendungen (etwas Outlook, Google Calendar, Lightning etc.) unterstützt wird. Der Standard sieht ein umfassendes Set von termin- und veranstaltungsspezifischen Feldern vor, die allerdings von den gängigen Kalendersoftwaren in nur sehr begrenztem Umfang umgesetzt werden. Dieses reduzierte Menge von Feldern (insbes. Titel einer Veranstaltung, Ort, Datums- und Zeitangaben, Beschreibung mit weiterführenden Links sowie Veranstaltungskategorien) wird auch von openTA unterstützt.

# <span id="page-4-3"></span>**2.2 Wie können Kalenderdaten an openTA übermittelt werden?**

openTA unterstützt derzeit zwei Importwege:

- 1. Den Import über eine ics-Datei. Ics-Dateien können aus gängigen Kalenderanwendungen, wie z. B. Outlook oder aus einer Kalenderanwendung eines CMS-Systems, etwa Typo31, erzeugt werden. Die ics-Datei muss openTA über einen geeigneten Weg, z.B. über eine URL, zu einem freizugänglichen Speicherort zur Verfügung gestellt werden und wird dort dann regelmäßig abgerufen.
- 2. Steht ein Google-Kalender mit Termininformationen zur Verfügung, so kann dieser direkt – ohne den Umweg über den Download einer ics-Datei – für openTA freigegeben werden.

Außerdem soll in Zukunft die manuelle Eingabe von Terminen über ein Eingabeformular möglich sein.

<sup>1</sup> Für Typo3 empfiehlt openTA als Kalendererweiterung Calendar Base http://typo3.org/extensions/repository/view/cal

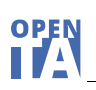

#### <span id="page-5-0"></span>**2.2.1 Export einer ics-Datei aus Outlook**

Pflegen Sie einen Kalender in Outlook<sup>2</sup> und wollen Sie diesen openTA zur Verfügung stellen, so können Sie aus dem Kalenderprogramm eine ics-Datei exportieren. Gehen Sie beispielsweise wie folgt vor:

**1. Wählen Sie in Outlook den Kalender, den Sie exportieren wollen aus und wählen**  Sie in der Menüleiste unter ,Datei' die Option ,Kalender speichern'.

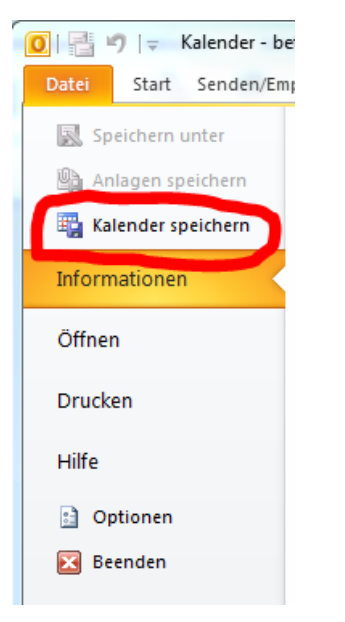

#### **Abb. 1: Einen Kalender aus Outlook heraus abspeichern**

#### **2. Wählen Sie als Speicheroptionen: "Vollständiger Kalender" und "Alle Details"**

Mit dem Menüpunkt , Weitere Optionen' können Sie den gesamten Kalender mit allen Angaben auswählen.

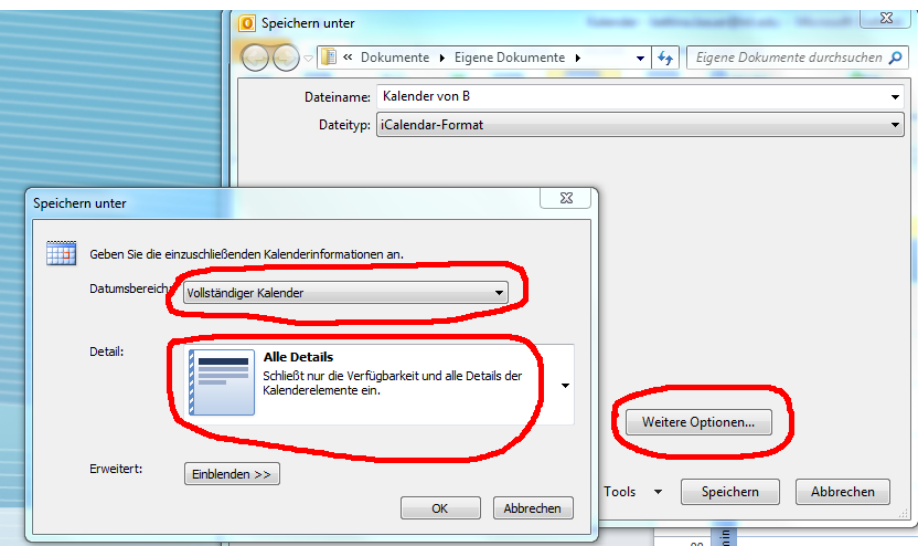

**Abb. 2: Die Speicheroptionen für den Export aus Outlook festlegen**

<sup>2</sup> Die im folgenden aufgeführten Screenshots beziehen sich auf die Outlook-Version 14.0.7128.5000

#### <span id="page-6-0"></span>**2.2.2 Freigeben eines Google-Calendars**

Für das Anlegen eines Google-Calendars brauchen Sie einen eigenen Account bei Google. 3

#### **1. Einen Google-Calendar anlegen**

Dort können Sie nun einen oder mehrere Kalender für die Termine Ihrer Institution anlegen4.

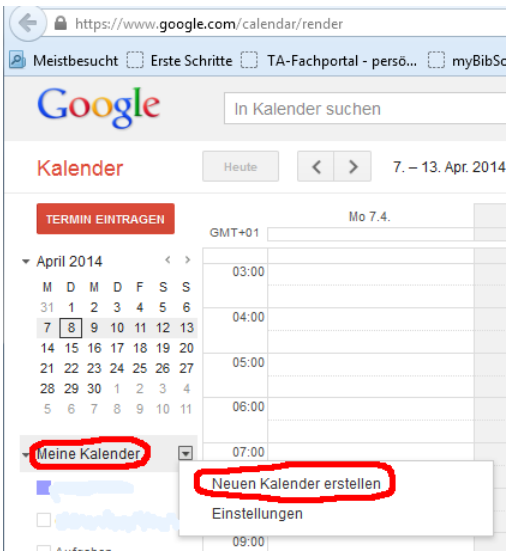

#### **Abb. 3: Einen neuen Google-Calendar erstellen**

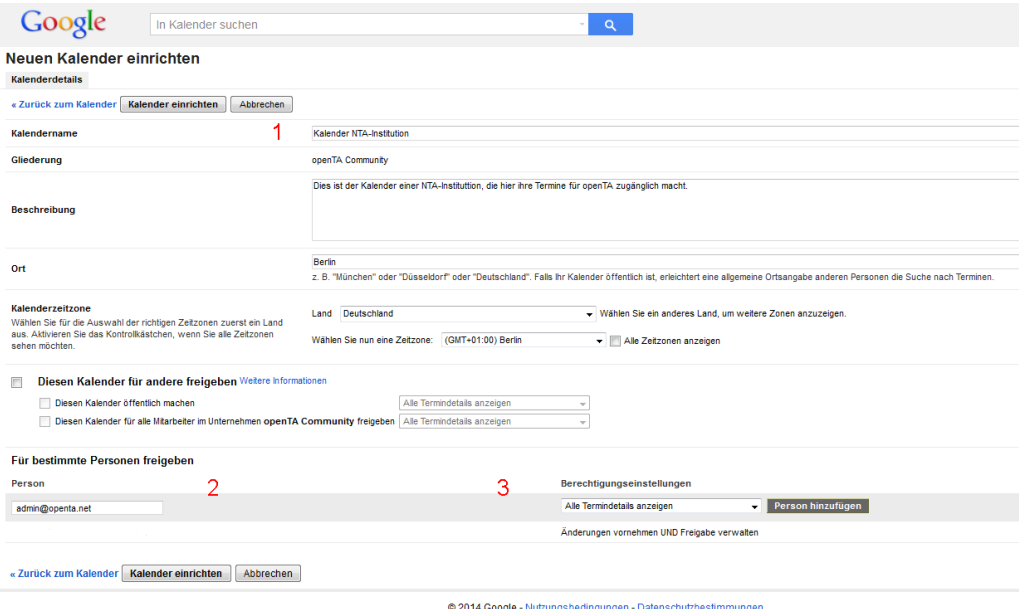

#### **Abb. 4: Google-Kalender einrichten und für Mail-Adresse freigeben**

Vergeben Sie nun 1. einen Kalendernamen. 2. Tragen Sie hier die E-Mail-Adresse **[ad](mailto:admin@openta.net)[min@openta.net](mailto:admin@openta.net)** ein. Stellen Sie 3. die Berechtigungseinstellungen auf "Alle Termindetails anzeigen". Die Termine im Kalender können danach von der openTA-Kalendersoftware ausgelesen werden.

<sup>3</sup> https://accounts.google.com/login?hl=de

<sup>4</sup> https://www.google.com/calendar

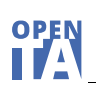

### <span id="page-7-0"></span>**2.3 Die Anzeige der Kalenderdaten**

Die Anzeige des openTA-Kalenders erfolgt alternativ in einem Kalendarium oder als Listendarstellung. Die Anzeige der Termine ist über Filteroptionen konfigurierbar. Es kann dabei nach den openTA-Teilkalendern, den Terminen der NTA-Institutionen und dem Veranstaltungstyp selektiert werden. Außerdem kann man die Termineinträge nach Stichworten durchsuchen, hierbei werden auch zurückliegende, archivierte Kalendereinträge einbezogen. Angezeigt werden die zurückliegenden Termine aber nur im Kalendarium.

In der Listenansicht des openTA-Kalenders werden die aktuellen Termine "ab heute" angezeigt. Man kann über den Button "mehr" weiter in die Zukunft blättern, aber nicht in die Vergangenheit.

In der Kalenderansicht wird standardmäßig der aktuelle Monat und die dafür bekannten Termine angezeigt. In der Kalenderansicht kann man in die Vergangenheit als auch in die Zukunft blättern. Außerdem kann man alternativ zur Monatsansicht eine Wochen- oder eine Tagesansicht auswählen.

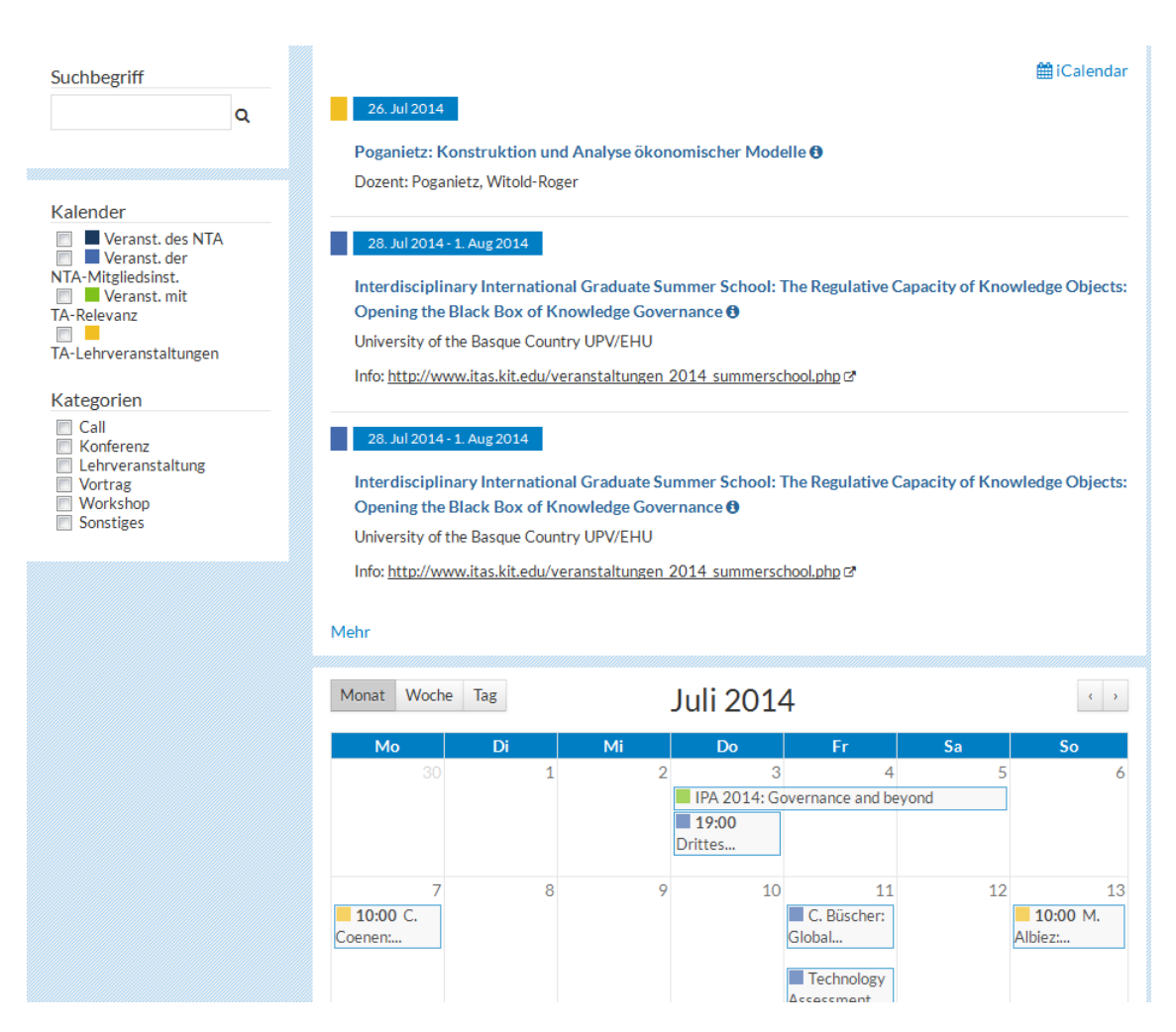

**Abb. 5: Aggregierte Termine im openTA-Portal**

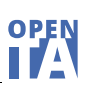

### <span id="page-8-0"></span>**2.4 Kalenderabo oder Einzelterminübernahme in die eigene Kalenderanwendung**

Termine aus dem openTA-Kalender können in die eigene Kalenderanwendungen übernommen werden. Es besteht dabei die Möglichkeit entweder den gesamten Kalender oder nur Einzeltermine zu selektieren oder auch nach bestimmten Kriterien die Termine zu filtern .

Um den gesamten openTA-Kalender zu abonnieren, klickt man in der Listendarstellung oben rechts auf das Icon iCalendar (s. Abb. 5) Die dann zum Download oder zur direkten Übernahme in eine Kalenderanwendung angebotene Datei heißt "openTA-Kalender.ics". Unter diesem Namen erscheinen sie auch in der Kalenderanwendung.

Wenn man die Kalender vorher gefiltert hat, z.B. nur Kalender vom Typ "Workshop", dann bezieht sich das Abonnement nur auf diese Selektion. Werden mehrere gefilterte Kalender als Kalenderabo von openTA bezogen, empfiehlt sich das Umbenennen der Dateien in der eigenen Kalenderanwendung.

Will man einen Einzeltermin in den eigenen Kalender übernehmen, dann muss man das iCalendar-Icon in der Detaildarstellung des Termins verwenden (s. Abb. 6).

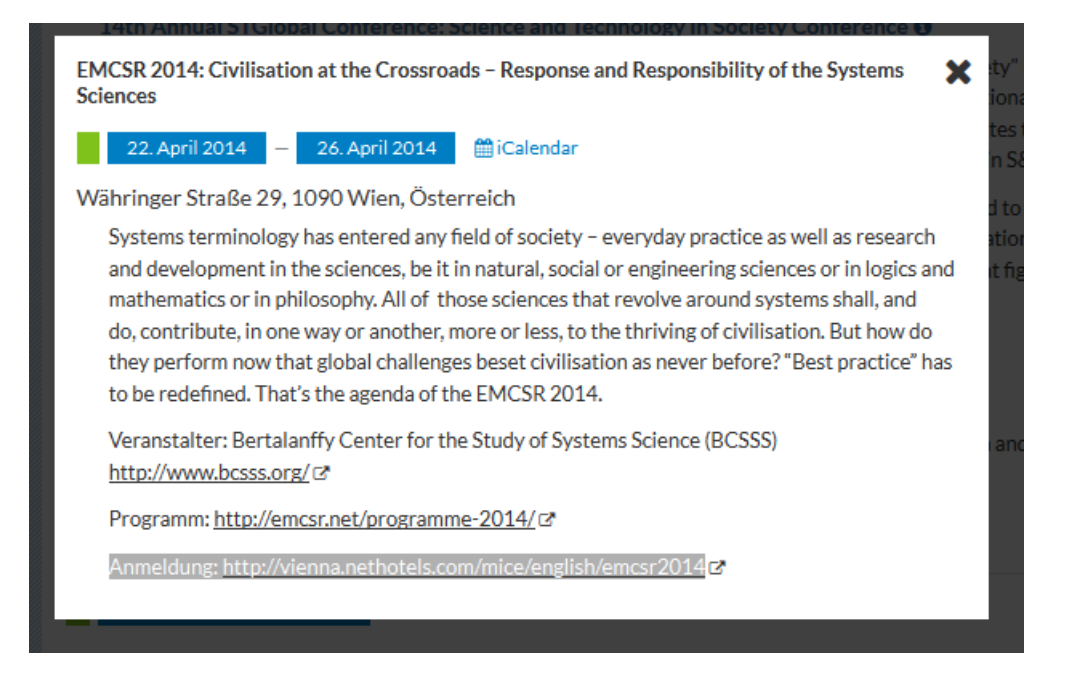

**Abb. 6: Einzelansicht eines Termins im openTA-Portal**

# <span id="page-9-0"></span>**3 Die openTA-Kalender**

Der openTA-Kalenderdienst ist aufgeteilt in mehrere Teilkalender.

### <span id="page-9-1"></span>**3.1 Der Kalender der Veranstaltungen des NTA**

Das Portal openTA dient der Zusammenarbeit im Netzwerk TA. Die Termine des Netzwerks werden im Kalender der Veranstaltungen des NTA angekündigt. Er umfasst üblicherweise nur wenige Veranstaltungen pro Jahr (<10), nämlich die jährlichen Mitgliedertreffen, die zweijährlichen wissenschaftlichen NTA-Tagungen sowie Veranstaltungen, die in Absprache mit dem KT des NTA "in Kooperation mit dem NTA" durchgeführt werden. Die redaktionelle Verantwortung für den NTA-Kalender liegt beim Koordinationsteam des NTA. Er wird derzeit von openTA gepflegt.

### <span id="page-9-2"></span>**3.2 Kalender der Veranstaltungen der Mitgliedsinstitutionen des NTA**

Bei diesem Kalendertyp handelt es sich um die Aggregation der Termine der NTA-Mitgliedsinstitutionen. In diesen Kalender sollten nur Veranstaltungen der jeweiligen NTA-Institution aufgenommen werden. Die Redaktion liegt bei der NTA-Institution. Der Fokus liegt auf öffentlichen Veranstaltungen mit TA-Relevanz.

Zum Einpflegen von Terminen in den organisationsspezifischen openTA-Kalender kann eine NTA-Mitgliedsinstitution auch mehrere, thematisch unterschiedene Kalender zur Verfügung stellen, z.B. einen für institutsinterne Vorträge und einen für Workshops und Konferenzen. Können die in einem solchen "Teilkalender" enthaltenen Termine nur einem openTA-Veranstaltungstyp zugeordnet werden (Kap. 4.1), dann ist die Kategorisierung der Veranstaltung entbehrlich, da diese dann von openTA automatisiert als Standard vergeben werden kann.

Die Termine dieses Kalenders der NTA-Mitgliedsinstitutionen sollen zukünftig in der Detailansicht eine Quellenangabe mit Link zur datenmeldenden NTA-Organisation enthalten. Dieser soll automatisch erzeugt werden.

Eine Selektion von Terminen einzelner NTA-Institutionen ist auch über die Filterfunktion möglich.

Zu den Importwegen für die Kalenderdaten s. Kap. 2.2. Bitte sprechen Sie uns (info@openta.net) an, damit wir die Liefermodalitäten absprechen können.

#### <span id="page-9-3"></span>**3.3 Kalender von Veranstaltungen mit TA-Relevanz**

Für Veranstaltungen mit TA-Relevanz, die nicht von einer der Mitgliedsinstitutionen veranstaltet werden, steht ein weiterer Kalender zur Verfügung. In diesen Kalender können alle persönlichen und institutionellen Mitglieder des NTA Termine melden, die sie für TA-relevant halten.

Ein wichtiger Importweg für diesen Kalender wird zukünftig ein Eingabeformular sein. Aber auch der schon beschriebene Weg über eine ics-Datei oder einen Google-Kalender ist für diesen Kalender möglich.

# <span id="page-10-0"></span>**3.4 Kalender von Lehrveranstaltungen mit TA-Bezug**

Viele NTA-Institutionen bieten, insbesondere wenn sie Teil einer universitären Einrichtung sind, Lehrveranstaltungen an. Lehrveranstaltungen mit TA-Bezug werden aber auch von einzelnen Wissenschaftlern, die persönliche Mitglieder des NTA sind, ohne diesen institutionellen Bezug durchgeführt. Über den Kalender der Lehrveranstaltungen mit TA-Bezug soll man sich über TA-relevante Lehrveranstaltungen einen Überblick verschaffen können.

Der Import von Lehrveranstaltungsterminen kann wieder über eine ics-Datei oder zukünftig über das Kalendereingabeformular erfolgen. Eine weitere Quelle für Lehrveranstaltungstermine können elektronische Vorlesungsverzeichnisse sein, aus denen ics-Dateien exportiert werden können. Bei diesen Daten ist uns jedoch aufgefallen, dass sehr häufig die Ortsangaben unvollständig sind. Oft sind nur eine Raumnummer und eine Gebäudenummer angegeben. Beachten Sie bitte bei den Daten, die Sie an openTA liefern, dass die Ortsangaben vollständig sind (Kap. 5).

# <span id="page-10-1"></span>**4 Der Veranstaltungseintrag**

Die Kalender des openTA-Kalenderdienstes bieten Termininformation, aber keine umfassenden Informationen über Veranstaltungen. Bei der Verarbeitung der Felder aus dem iCalendar-Format (.ics) beschränkt sich openTA auf diejenigen, die von den gängigen Kalenderanwendungen unterstützt werden.

Bitte bedenken Sie, dass Termininformationen, die Sie auf ihrer eigenen Website anbieten, durch den gegebenen Kontext, keine Angaben zum Ort der Veranstaltung oder dem Veranstalter enthalten. Diese wichtigen Informationen müssen ergänzt werden, wenn die Termininformation verständlich sein soll.

# <span id="page-10-2"></span>**4.1 Pflichtfelder**

Für jede Veranstaltung werden die folgenden Angaben vorausgesetzt (required):

- a) Titel der Veranstaltung,
- b) Zeitangabe (d.h. mindestens das Anfangsdatum eines Ereignisses),
- c) Ort/Adresse,
- d) Datenquelle, z.B. ein institutionelles NTA-Mitglied<sup>5</sup>
- e) Veranstaltungstyp (Kap. 4.2)

# <span id="page-10-3"></span>**4.2 Die openTA-Kategorien für den Veranstaltungstyp**

Als besonderes Auszeichnungsmerkmal verlangt openTA für die Kalendereinträge die Angabe eines Veranstaltungstyps (Tab. 1).

<sup>-</sup><sup>5</sup> Dies ist aber eher eine vom System zu setzender Wert, auf Basis der Kenntnis der Datenquellen, der in der Regel nicht explizit von den Kalenderdateninformanten vergeben werden muss.

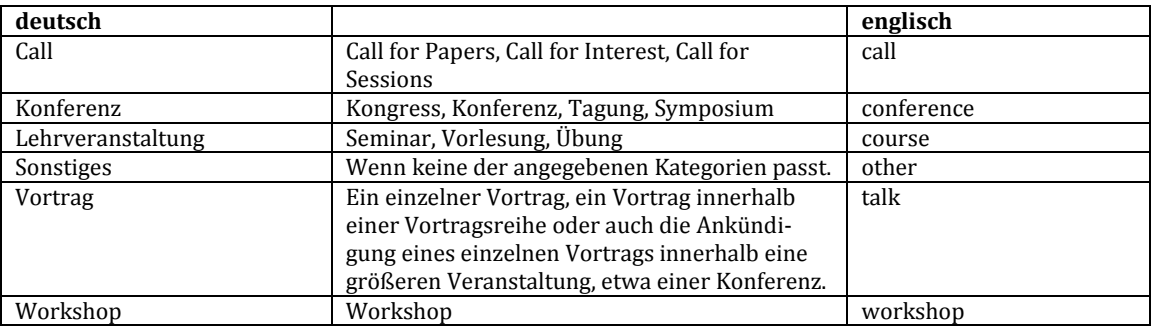

#### **Tab. 1: Veranstaltungstyp**

Der Veranstaltungstyp kann sowohl im Beschreibungsfeld mit einem vorangestellten Hashzeichen (#) markiert aufgeführt als auch explizit als Kategorie im Kalendereintrag angegeben werden. Die Eintragung wird dann im iCalendar-Feld "CATEGORIES:" übertragen. Kalenderprogramme, wie Outlook, erlauben die Angabe von Kategorien (Abb. 7).

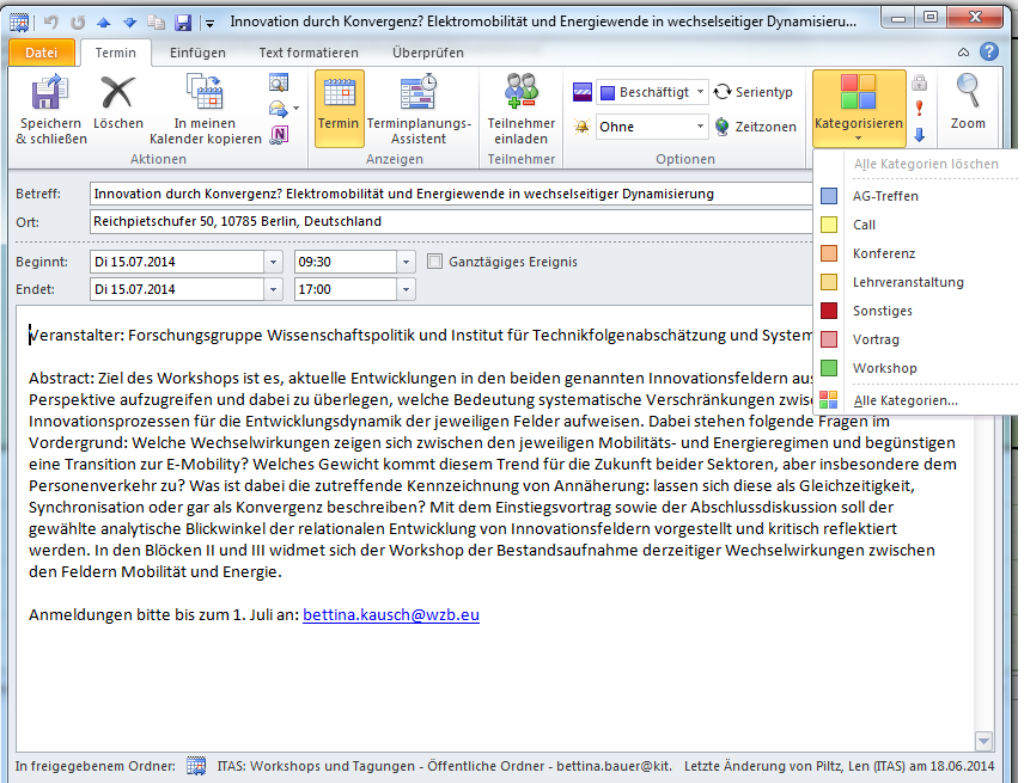

#### **Abb. 7: Auswahl einer Kategorie für den Kalendereintrag in Outlook**

Der Google-Kalender bietet hierfür kein gesondertes Eingabefeld. Bei Verwendung eines Google-Kalenders als Übertragungsmedium sollte der Veranstaltungstyp mittels eines Hashtags (#) im Beschreibungsfeld verzeichnet werden (Abb. 8).

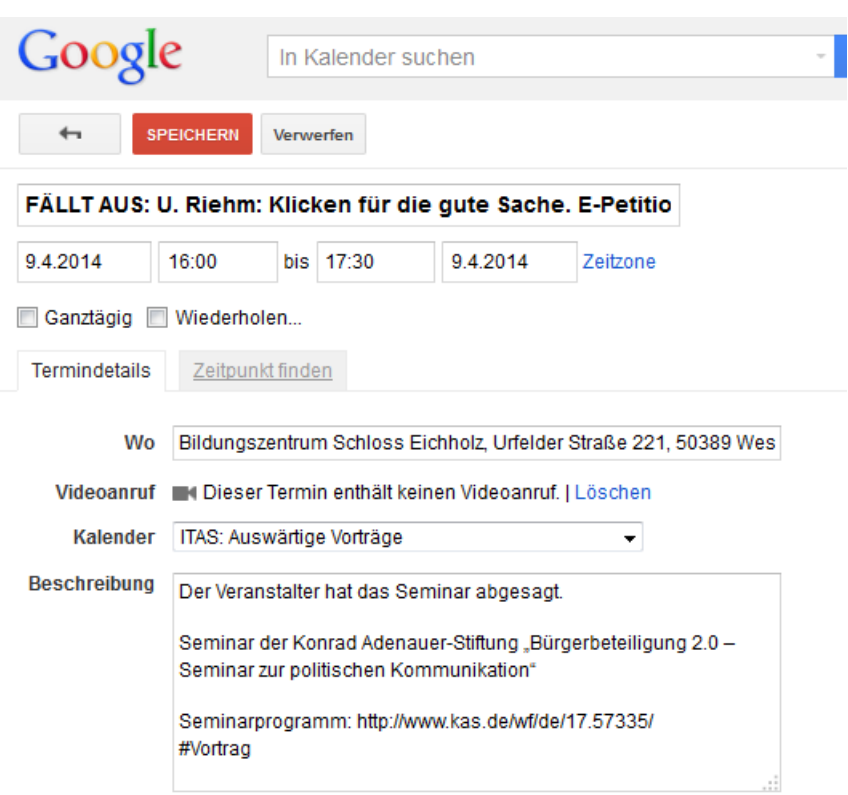

#### **Abb. 8: Angabe der Kategorie im Beschreibungsfeld als Hashtag**

Enthält ein Importkalender nur Termine eines Veranstaltungstyps, so können Defaults für den gesamten Eingabestrom bei der Meldung des Kalenders an openTA angegeben werden. Die Auszeichnung der einzelnen Einträge erübrigt sich dann.

#### <span id="page-12-0"></span>**4.3 Weitere optionale Angaben**

Weitere Beschreibungselemente des Termins, die bis auf die ergänzenden Datums- und Zeitangaben alle im Beschreibungsfeld untergebracht werden müssen, können sein:

- a) Ergänzende Zeitangaben, etwa Anfangs- *und* Enddatum bzw. Uhrzeiten,
- b) Link zu einer Veranstaltungsseite,
- c) (Kurz-)Beschreibung der Veranstaltung,
- d) Veranstalter,

- e) Kontaktperson/Kontaktadresse,
- f) Anmeldedatum<sup>6</sup>,
- g) Reichweite der Veranstaltung,<sup>7</sup>
- h) thematische Klassifikation der Veranstaltung,<sup>8</sup>
- i) Kosten der Veranstaltung

<sup>6</sup> Für das Anmeldedatum kann ebenso wie für einen Call ein gesonderter Termineintrag gemacht werden. Der Eintrag kann mit einem Hashtag im Beschreibungsfeld mit dem Eintrag für die Veranstaltung verknüpft werden.

<sup>7</sup> Man könnte unterscheiden: international, national, regional, lokal.

<sup>8</sup> Ein Desiderat noch für alle openTA-Dienste.

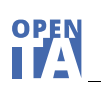

# <span id="page-13-0"></span>**5 Redaktionelle Hinweise für das Anlegen von Termineinträgen**

Die folgenden Handreichungen zur Schreibweise der Einträge sollen zu einer möglichst einheitlichen Informationsdarstellung führen. Spezielle Hinweise werden für die Bearbeitung von Termineinträgen in Outlook und für den Google-Kalender gegeben.

# <span id="page-13-1"></span>**5.1 Eintragsfelder**

Folgende Felder werden für Termineintragungen unterstützt: Titel, Ort, Zeit (Datum und Uhrzeit), Beschreibung.

- In Outlook nennt sich das Titelfeld "Betreff". Im Google-Kalender hat dieses Feld keinen Namen ist aber mit "Unbenannter Termin" vorbelegt.
- Für den Veranstaltungsort im Feld "Ort" (Outlook) bzw. "Wo" (Google-Calendar) sind Straße und Hausnummer, Postleitzahl und Ort sowie das Land in dieser Reihenfolge und durch Komma getrennt anzugeben. Es sollten keine Raumnummern, Institutionsnamen etc. aufgeführt werden, sondern nur Angaben, die zur Georeferenzierung sinnvoll nutzbar sind. Zusätzliche für das Auffinden des Veranstaltungsorts wichtige Angaben, wie z. B. Gebäude- und Raumnummern, sollen in das Beschreibungsfeld geschrieben werden (Ergänzende Angaben zum Ort der Veranstaltung: Gebäude X302, Raum 333).
- $-$  Bei Terminen, die sich auf Calls für Veranstaltungen beziehen, soll ebenfalls der Veranstaltungsort eingetragen werden.
- Bei Einträgen vom Veranstaltungstyp "Call" wird als Datum die Deadline angegeben.
- Es können eintägige oder mehrtägige Termine angegeben werden.
- Die Angabe von Terminserien, etwa vom 1.4. bis 30.7. immer montags wöchentlich, wird noch nicht unterstützt.
- $-$  Sowohl Outlook als auch der Google-Kalender verlangen bei der Angabe einer Anfangszeit auch die Eingabe einer Endzeit. Gibt es hierfür keine Angaben, muss diese geschätzt werden. Erachtet man eine solche Angabe als zu ungenau besteht die Möglichkeit, einen Termin ohne Zeitangaben anzugeben - dies geschieht durch Markieren als Ganztagestermin. Die Anfangszeit kann dann in das Beschreibungsfeld aufgenommen werden.
- $-$  Jeder Termin muss durch eine Kalenderkategorie kategorisiert werden. Nicht nötig ist dies bei einer Lieferung an den Lehrveranstaltungskalender. Hier werden alle Einträge automatisch<sup>9</sup> als "Lehrveranstaltung" kategorisiert.

# <span id="page-13-2"></span>**5.2 Umfang der Beschreibung**

- Als generelle Leitlinie gilt, dass die Termininformationen knapp, aber trotzdem möglichst präzise und informativ gehalten sein sollen. Nicht geeignet sind z.B. lange Texte wie Call for Papers, Abstracts eines Vortrags oder umfangreiche Konferenzprogramme. Gewünscht wird dagegen, dass die wichtigsten Informationen auf einen Blick erfassbar und durch weiterführende, möglichst präzise Links Details leicht erreichbar sind.
- $-$  Im Kalendarium ist in der Kurzansicht nur der Titel des Eintrags zu sehen. Dort sollten deshalb die wichtigsten Angaben stehen, um Termine zu unterscheiden. Bei Vorträgen soll dem Vortragtitel der Vortragende mit abgekürzten Vornamen vorangestellt wer-

<sup>9</sup> [18.07.2014] Feature noch nicht umgesetzt.

den. Handelt es sich beim Termin um einen Teil einer Vortragsreihe, kann der Reihentitel vor die Titelangaben des Vortrags gestellt werden. Handelt es sich um die Ankündigung einer Konferenz im Rahmen einer Serie von Konferenzen wird deren Serientitel dem spezifischen Konferenztitel vorangestellt.

- Neben Veranstaltungen werden im openTA Kalender auch Calls aufgenommen. Im Titelfeld soll dann dem spezifischen Veranstaltungstitel ein "Call:" vorangestellt werden. Zusätzlich wird der Eintrag als "Call" kategorisiert.
- In jedem Fall soll im Beschreibungsfeld der oder die Veranstalter angegeben werden.
- Vor jedem Link sollte kurz benannt werden, wohin der Link führt (etwa Call, Programm, Abstract) und der Link sollte mit http:// eingeleitet werden.
- Gegebenenfalls kann auch eine E-Mail-Adresse angegeben und ihr Zweck benannt werden (etwa Kontakt, Anmeldung).
- Bei internationalen Tagungen kann der Text im Beschreibungsfeld in Englisch gehalten sein. Die Link-Typisierung soll in der Sprache des Beschreibungstextes gemacht werden.
- Obwohl in Outlook und im Google-Kalender Anhänge hinzugefügt werden können, werden diese von openTA derzeit nicht verarbeitet. Stattdessen soll in der Beschreibung ein Link auf das oder die ergänzenden Dokumente angegeben werden.

### <span id="page-14-0"></span>**5.3 Textauszeichnung und Gliederung**

- Es sollte kein HTML für die Einträge verwendet werden.
- URLs, die als klickbare HTML-Links im Text erscheinen sollen, müssen vollständig d. h. beginnend mit http:// bzw. mit https:// angegeben werden.
- Links sollen benannt werden und am Ende des Beschreibungsfeldes stehen.
- Es sollten keine Schriftarten definiert sein10, keine Fettschrift, keine Farbgebung, keine Verlinkung von Wörtern, keine Bilder. Jede Eintragskomponente im Beschreibungsfeld sollte zur besseren Lesbarkeit durch zwei Absatzzeichen abgesetzt werden. Zur Verdeutlichung können die Komponenten bezeichnet werden. So wird dem Eintrag für den Veranstalter "Veranstalter:" vorangestellt.
- $-$  Für die Verknüpfung von zusammengehörigen Einträgen können Hashtags vergeben werden (Kap. 5.5).

# <span id="page-14-1"></span>**5.4 Änderung und Löschung von Terminen**

.<br>-

- Die Löschung von Terminen, die "falsch" oder versehentlich aufgenommen wurden, kann gegenwärtig nur direkt übe[r info@openTA.net](mailto:info@openTA.net) veranlasst werden. Wird eine ics-Datei oder ein Google-Kalender als Input für openTA genutzt, kann der zu löschende Eintrag auch mit einem anderen Termin überschrieben werden.
- Wenn Termine ausfallen, sollte man an den Anfang des Betreffs ein "AUSGEFALLEN:" setzen.
- Änderungen, auch an vergangenen Terminen, können jederzeit gemacht werden, und werden bei der nächsten Dateneinspielung berücksichtigt.

<sup>10</sup> Wenn man aus Word- oder PDF-Dokumenten Passagen in den Kalender kopiert, nimmt man gegebenenfalls die Formatierung mit. Diese kann man in Outlook löschen über Terminbearbeitungsmodus -> Text formatieren -> im Feld Schriftart in der ersten Zeile rechts das Icon "Formatierung löschen" verwenden (zwei "aa" und ein Radierer als Symbol).

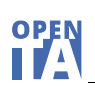

### <span id="page-15-0"></span>**5.5 Verknüpfung von Terminen**

Es ist möglich für die Kalendereinträge einen Terminzusammenhang herzustellen. Hierzu kann über Hashtags im Beschreibungsfeld eine Verknüpfung hergestellt werden. So kann etwa der Eintrag für einen Call und der Eintrag für die Veranstaltung selbst mit demselben Hashtag (etwa #nta6) versehen werden.

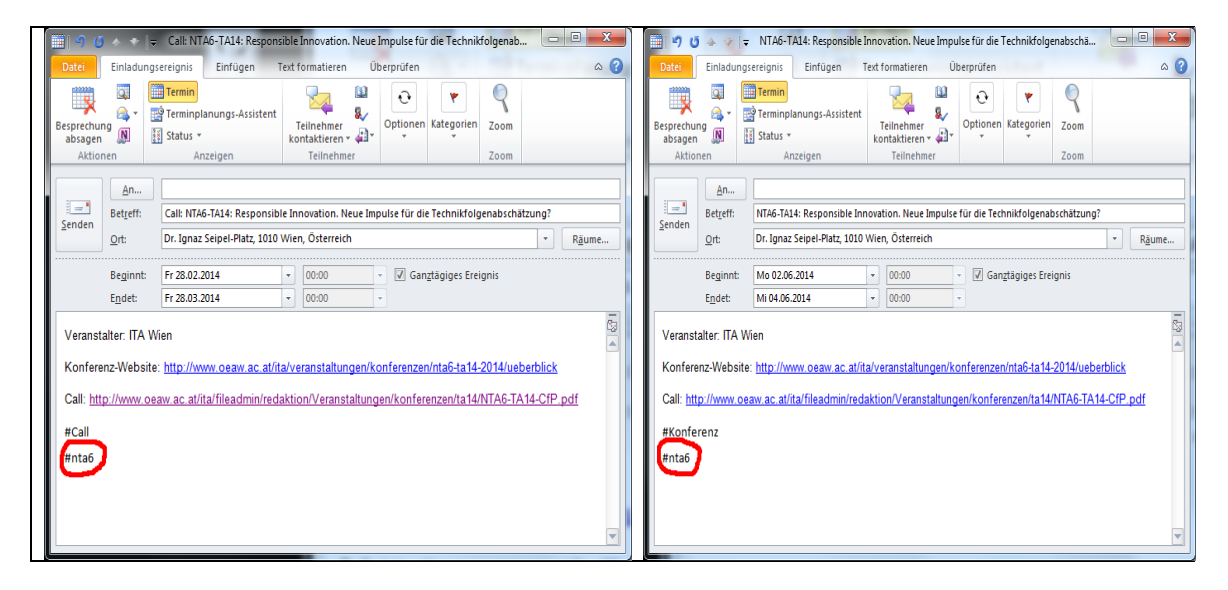

#### **Abb. 9: Verknüpfung von Einträgen durch Hashtags**

#### <span id="page-15-1"></span>**5.6 Beispiele**

#### - Konferenz

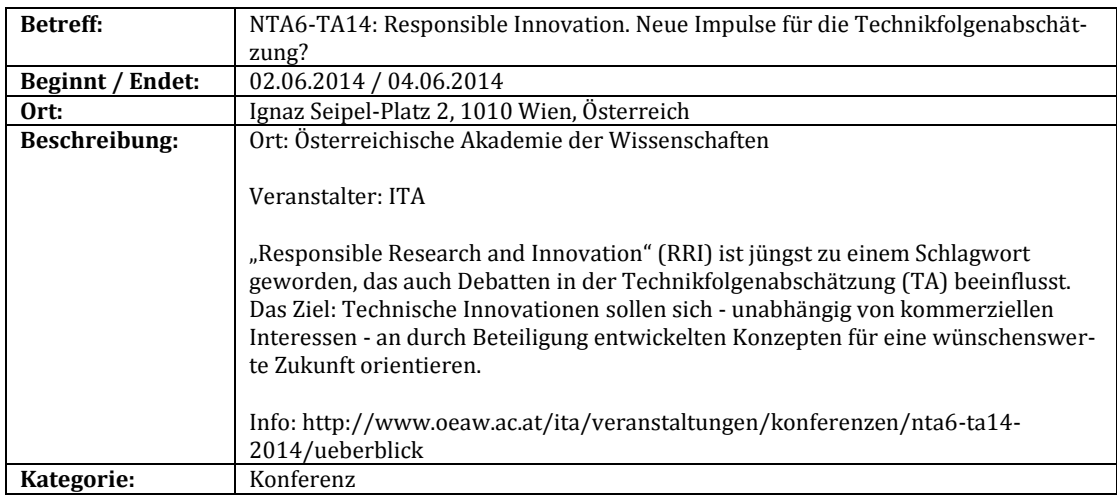

#### $\overline{C}$ all

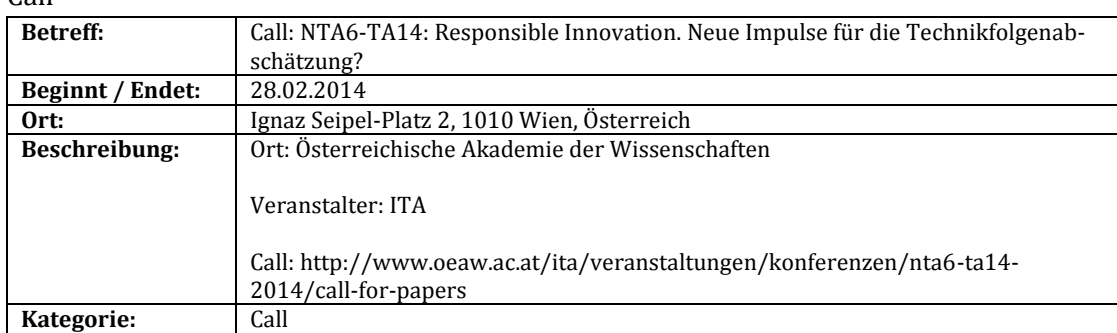

#### - Vortrag

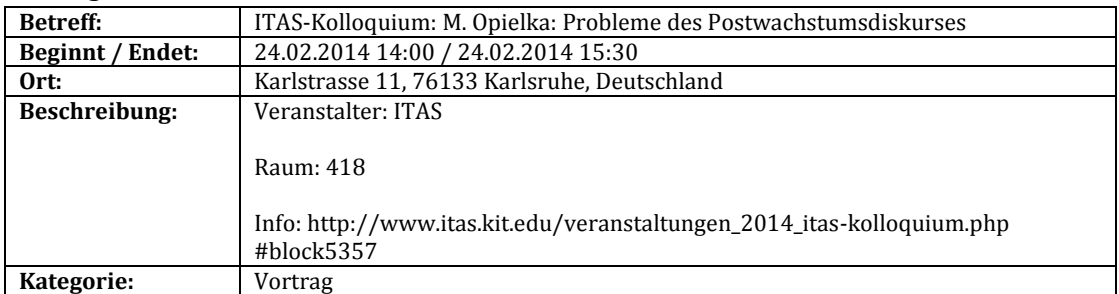